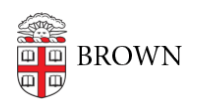

[Knowledgebase](https://ithelp.brown.edu/kb) > [Web and Online Media](https://ithelp.brown.edu/kb/web-and-online-media) > [Web Literacy](https://ithelp.brown.edu/kb/web-literacy) > [Usability Guidelines](https://ithelp.brown.edu/kb/articles/usability-guidelines)

# Usability Guidelines

jeremy spurr - 2017-03-31 - [Comments \(0\)](#page--1-0) - [Web Literacy](https://ithelp.brown.edu/kb/web-literacy)

# **For Web Sites and Applications**

These guidelines should be considered for every web application by internal teams and outside vendors.

# **Topics**

[Accessibility](#page-0-0) | [Audience](#page-0-1) | [Browser Support](#page-1-0) | [Colors](#page-1-1) | [Icons](#page-2-0) | [Information Architecture](#page-2-1) | [Images](#page-2-2) | [Forms](#page-2-3) | [Layout](#page-3-0) | [Links](#page-3-1) | [Mobile Devices](#page-3-2) | [Navigation](#page-3-3) | [Pop-ups](#page-3-4) | [Scrolling](#page-4-0) | [Search](#page-4-1) | [Site Speed](#page-4-2) | [Typography](#page-4-3) | [User Testing](#page-4-4) | [URLs](#page-5-0) | [Video](#page-5-1) | [Whitespace](#page-5-2)

# <span id="page-0-0"></span>**Accessibility**

A website is not usable if it is not accessible to everyone.

- The content on the site should be accessible by people with visual impairments. The first HTML elements inside the <body> tag should be "skip to main content" and "skip to primary site menu" links. It should be positioned off-screen with absolute positioning via CSS.
- No words should be "baked into" images.
- All images should have alt tags that describe the image.
- Color blind<sup>[1](#page--1-0)</sup> users will need all links within content to be underlined.
- You will need to convert your full color comps to greyscale to see if there is enough contrast for color blind users, too.
- Use the [WAVE accessibility tool](http://wave.webaim.org/) or [Chrome extension](https://chrome.google.com/webstore/detail/wave-evaluation-tool/jbbplnpkjmmeebjpijfedlgcdilocofh?hl=en-US) to test your page's accessibility to visually impaired users.
- Use the [Spectrum extension on Chrome](https://chrome.google.com/webstore/detail/spectrum/ofclemegkcmilinpcimpjkfhjfgmhieb?hl=en) to test the visibility of your site to red/green color blind users.

#### <span id="page-0-1"></span>**Audience**

Every web project has an audience.

- Determine the devices, browsers, and operating systems your target audience will be using.
- Consider the Internet access of your users; mobile devices on 4G access and slower can only access responsive sites and/or apps with fast download speeds, low file size, and streamlined content.

Design and build a solution that will be usable on all of those devices.

#### <span id="page-1-0"></span>**Browser Support**

Browser support depends on the audience and devices. Brown Web Services recommends testing devices on the following browsers and operating systems:

- Chrome for OSX
- Safari for OSX
- FireFox for OSX
- Chrome for Windows
- FireFox for Windows
- IE 11 for Windows
- Chrome for iOS 10
- Safari for iOS 10
- Chrome for Android

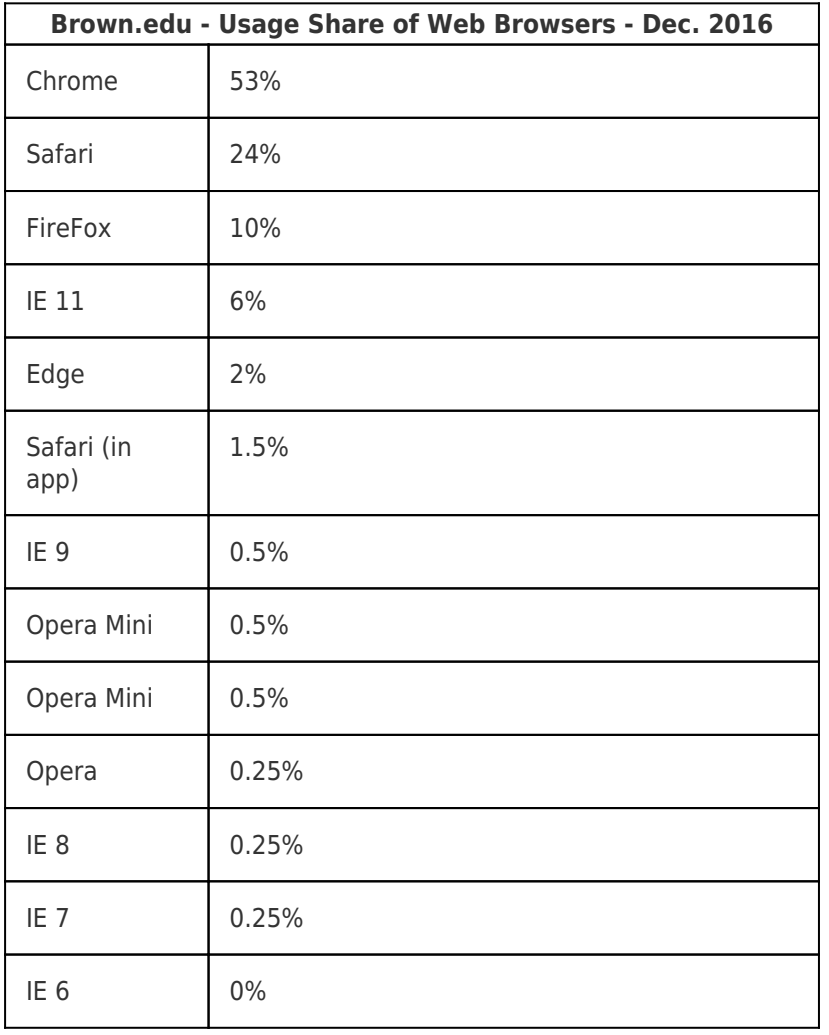

# <span id="page-1-1"></span>**Colors**

University Communications [allows for 3 color pallettes.](https://www.brown.edu/about/administration/communications/sites/communications/files/Brown_Visual_Identity_Policy_2016-07-22.pdf) All pallettes include the use of black

text on a white background and/or white text on a dark background.

- 1. Primary: Red / Brown / Gold / Gray
- 2. Secondary: Sky Blue / Emerald / Navy / Taupe
- 3. Metallic: Red / Gold / Brown / Silver

When choosing when and how to use these colors, consider the following:

- Is there enough contrast? Black text on white background works best.
- Is it legible to color blind users? To red-green color blind users?
- Is the use of colors on links or buttons consistent?

#### <span id="page-2-0"></span>**Icons**

Users rarely understand icons<sup>[2](#page--1-0)</sup>. If you want to use icons, do the following:

- Add a text label near the icon.
- If using icons to create a list of information, make sure the label is bigger than the icon.
- Use simple icons.

#### <span id="page-2-1"></span>**Information Architecture**

- Your sitemap should only contain pages that your audience would want to read
- When creating page name and links, the title should be short and digestible (Eg: Jobs is better than Career Opportunities)

#### <span id="page-2-2"></span>**Images**

- All images should use alt tags for the hearing impaired. The alt tag should describe the image or photograph.
- If your target audience are using retina<sup>[3](#page--1-0)</sup> displays, the image should be twice the resolution so that it appears crisp.

#### <span id="page-2-3"></span>**Forms**

The Nielsen Group does extensive usability testing, their findings<sup>[4](#page--1-0)</sup> are as follows:

- Keep it short, it increases the conversion rate.
- Always use labels and keep them close to fields.
- Avoid placeholder text.
- Distinguish optional and required fields.
- User visible and specific error messages, preferably next to the field where the error occurred.

### <span id="page-3-0"></span>**Layout**

Layout should be done after the content is determined. Content will define the layout. Use plenty of white space and only show content that will drive users to your goals.

#### <span id="page-3-1"></span>**Links**

Hyperlinks are found in navs as well as within content itself. Links within content should:

- Be [underlined.](#page--1-0)
- Be a different color than the default text color, and look like a different color to color blind users, too.
- If it is a **button**, it should contrast nicely, and be at least 26px tall, sp users on mobile devices can touch them.
- Never link to a pop-up window.
- Avoid using [click here,](#page--1-0) use link text that describes the linked content, e.g.: Brown Dining offers [a variety of catering options](http://brown.cafebonappetit.com/catering/).
- If linking to a PDF file, adding a pdf icon to the link helps users understand a file download is about to happen.

Images can be links, too. In teaser mode, images should link to the full content, as well.

#### <span id="page-3-2"></span>**Mobile Devices**

Unlesss using a sperate mobile site, all sites should utilize responsive styles to adjust to the traditional mobile screen size, which is 320 pixels wide. Things to consider for your mobile layout:

- Mobile users sometimes want different content.
- Some mobile users are not on WiFi, so the site has to be fast to download, don't serve up large images.
- Mobile users still do not use hamburger menus <sup>[6](#page--1-0)</sup>. Instead, hide the least important menu items, and have a "..." option to see the full menu.

#### <span id="page-3-3"></span>**Navigation**

- There is no need for a "Home" link, users will click the logo or site title to return to the top level.
- Mobile users still do not use hamburger menus <sup>[6](#page--1-0)</sup>. Instead, hide the least important menu items, and have a "..." option to see the full menu.

#### <span id="page-3-4"></span>**Pop-Ups**

Pop-ups can be new browser windows or HTML elements (modals) on top of a page.

- Do not use pop up windows, users find them annoying, and most web browsers automatically block them.
- Pop up modals should only be used as an alert or warning.

#### <span id="page-4-0"></span>**Scrolling**

Thanks to their experience with handheld devices, users scroll. Do not fear putting content "[below the fold"](http://iampaddy.com/lifebelow600/) anymore.

# <span id="page-4-1"></span>**Search**

Google has left a lasting impression on users.

- A rectangular search box is the most recognized symbol of search. More than a magnifying glass.
- Users expect site search to be on the top right of a web page.
- Searchable filters should be located above the content to be filtered.

#### <span id="page-4-2"></span>**Site Speed**

47% of consumers expect a page to load in 2 seconds or less $5$ . To determine how fast your page loads, we recommend the [Pingdom Website Speed Test.](https://tools.pingdom.com/)

Ways to make your site speed faster:

- Minify all CSS and JavaScript files into one file.
- Optimize images, so that their file sizes are as small as possible. Use a tool like [Compressor](https://compressor.io/) to achieve the best results.
- Reduce the number of requests to images by utilizing [Image Sprites](http://www.w3schools.com/css/css_image_sprites.asp).
- Move render blocking JS files to the bottom of the HTML file. Use the Pingdom or [Google PageSpeed Insights](https://developers.google.com/speed/pagespeed/insights/) tool to identify JS files to move.
- Use of a CDN increases site speed, although Brown does not currently offer one.

#### <span id="page-4-3"></span>**Typography**

- Use no more than 3 fonts. Brown's official fonts are Minion Pro, Freight Sans, Gotham Narrow, Georgia, Arial, and Vitesse.
- Line height should be between 1.2 to 1.5.
- No moving or blinking text.
- <span id="page-4-4"></span>• Keep the target line length to 12 words. Articles that span the whole width of a large screen are not very readable. Too wide: losers will lose focus. Too narrow: it will break the reader's rhythm.

#### **User Testing**

User testing should be part of the design process, and done before anything is coded or built. You don't need a large sample size.

- Show wireframes to a group of users, the Ratty is an excellent place to find some willing students.
- Use a paid service like [User Testing](https://www.usertesting.com/).

#### <span id="page-5-0"></span>**URLs**

URLs are valuable to users on search engines. If a user is looking for information on Professor Kosterlitz's Nobel Prize, which of these URLs do you think a user will click on?

- 1. https://news.brown.edu/articles/2016/12/nobel
- 2. https://news.brown.edu/articles/2016/12/kosterlitz-wins-2016-nobel-prize-in-physics

#### <span id="page-5-1"></span>**Videos**

Users expect a fast download from the video player, that's why we suggest always using the YouTube player. The video should never autoplay, and users will also want to play/pause, and adjust the volume from the video player itself.

#### <span id="page-5-2"></span>**Whitespace**

Whitespace is your friend. It makes content readable and gives users a break from the barrage of content.

#### **Sources**

- 1. [https://nei.nih.gov/health/color\\_blindness/facts\\_about](https://nei.nih.gov/health/color_blindness/facts_about)
- 2. <https://www.nngroup.com/articles/icon-usability/>
- 3. <http://www.kylejlarson.com/blog/creating-retina-images-for-your-website/>
- 4. <https://www.nngroup.com/articles/web-form-design/>
- 5. <http://boxesandarrows.com/site-speed-and-usability/>
- 6. <https://www.nngroup.com/articles/hamburger-menus/>